#### SAVE MAKE REINVENT

# Stop Frame Animation

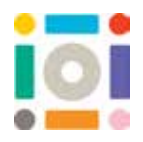

Stop Frame Animation is a type of animation that uses lots of digital photos and storytelling to bring a still object to life. As the photos are taken, the object is moved slowly each time. When all the photos are played one after another, it will create the appearance of movement in your still objects. We want you to tell a story of how you can Save, Make and Reinvent STUFF that you already have!

### **Getting Started**

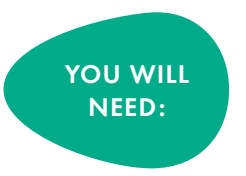

• A Tablet or Smartphone with the Stop Motion App installed

1. To reimagine with Stop Frame Animation, download the free Stop Motion Studio app to a phone or tablet. This app will work with most smartphones or tablets with a camera.

2. Explore your home for an unused object or rummage in the recycling bin for materials you can re-invent.

3. Once you've found the STUFF you want to bring to life, think about making it the main character in your story.

Think about what is going to happen in your film. You can even storyboard your film. This is where you can plan all the action and sequences your story will take by drawing them out. You can find a Storyboard template on our website.

For example, if your milk carton becomes a villain, or your superhero's origins are as a plastic bottle, how can you show this? Maybe your carboard tube becomes a superhero by finding a newspaper cape in the recycling bin.

• Objects that you will reinvent using recyclable materials

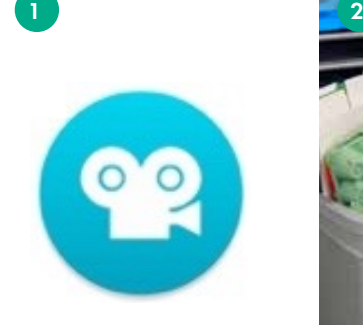

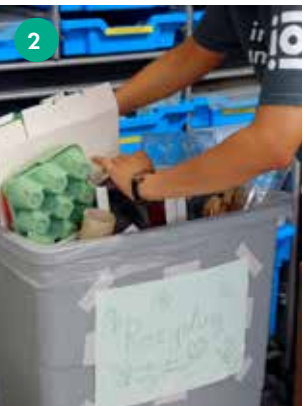

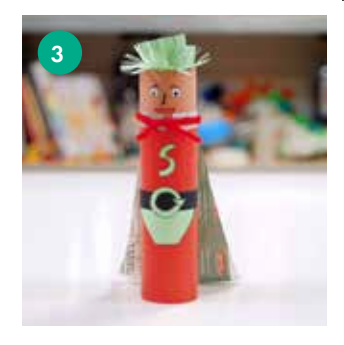

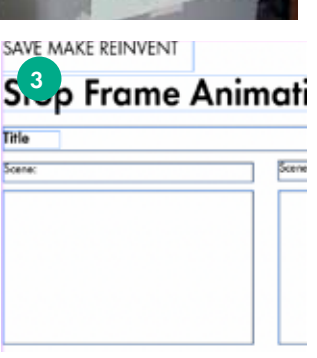

# <sup>D</sup>i<sup>s</sup>cove<sup>r</sup> <sup>m</sup>or<sup>e</sup> <sup>i</sup>d<sup>e</sup>a<sup>s</sup> <sup>h</sup><sup>e</sup>r<sup>e</sup>

## institute of <u>**Imagination**</u>

Remember to share creations with us on Instagram (instituteofimagination) Twitter (imaginationldn) and Facebook (instituteofimagination)

#### SAVE MAKE REINVENT

4. Decide where you film is going to take place and the best place for your tablet or phone camera to be to capture it.

Think about the view you will tell your story from. If it's a Birdseye view you can use two piles of books and place your tablet at an angle.

Get creative with making your own stand! Watch our video guide 'How to make a tablet stand' for inspiration.

5. Place your objects or characters at the start of the action and take the first photo in your film. Now move all of the objects, a tiny bit at a time.

6. Repeat the previous step by moving your objects or characters to their next step, a tiny bit at a time. Take a second photo

And that's it! Just keep going. The more pictures, the longer the film! The smaller the movements of the objects, the smoother the film! Try and build up at least 30 pictures in your sequence. At any time, you can watch your film back. Simply click the PLAY button to see how your film is coming along!

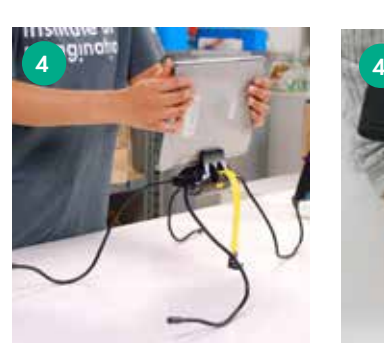

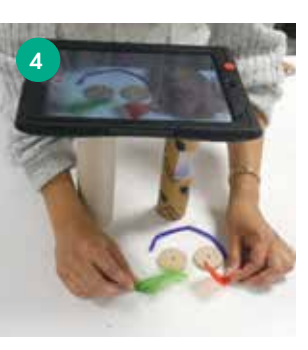

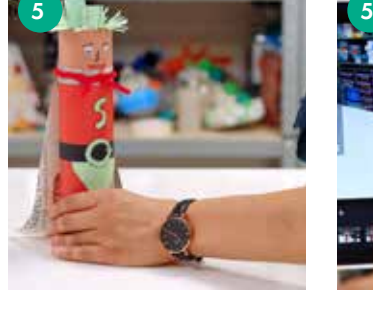

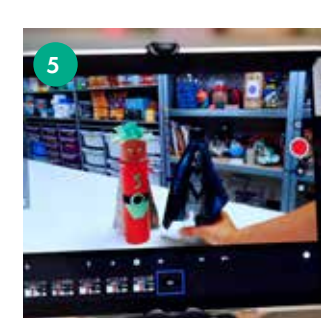

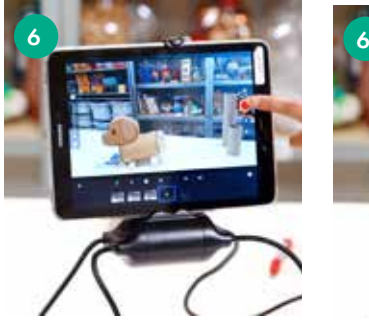

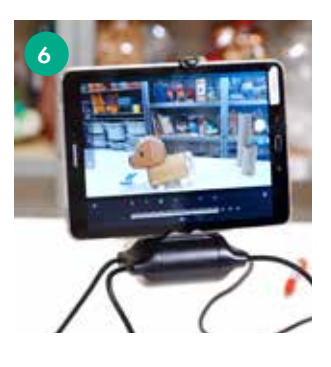

# <sup>D</sup>i<sup>s</sup>cove<sup>r</sup> <sup>m</sup>or<sup>e</sup> <sup>i</sup>d<sup>e</sup>a<sup>s</sup> <sup>h</sup><sup>e</sup>r<sup>e</sup>

institute of nagination Remember to share creations with us on Instagram (instituteofimagination) Twitter (imaginationldn) and Facebook (instituteofimagination)

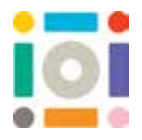

## **Features in the Stop Motion Studio app**

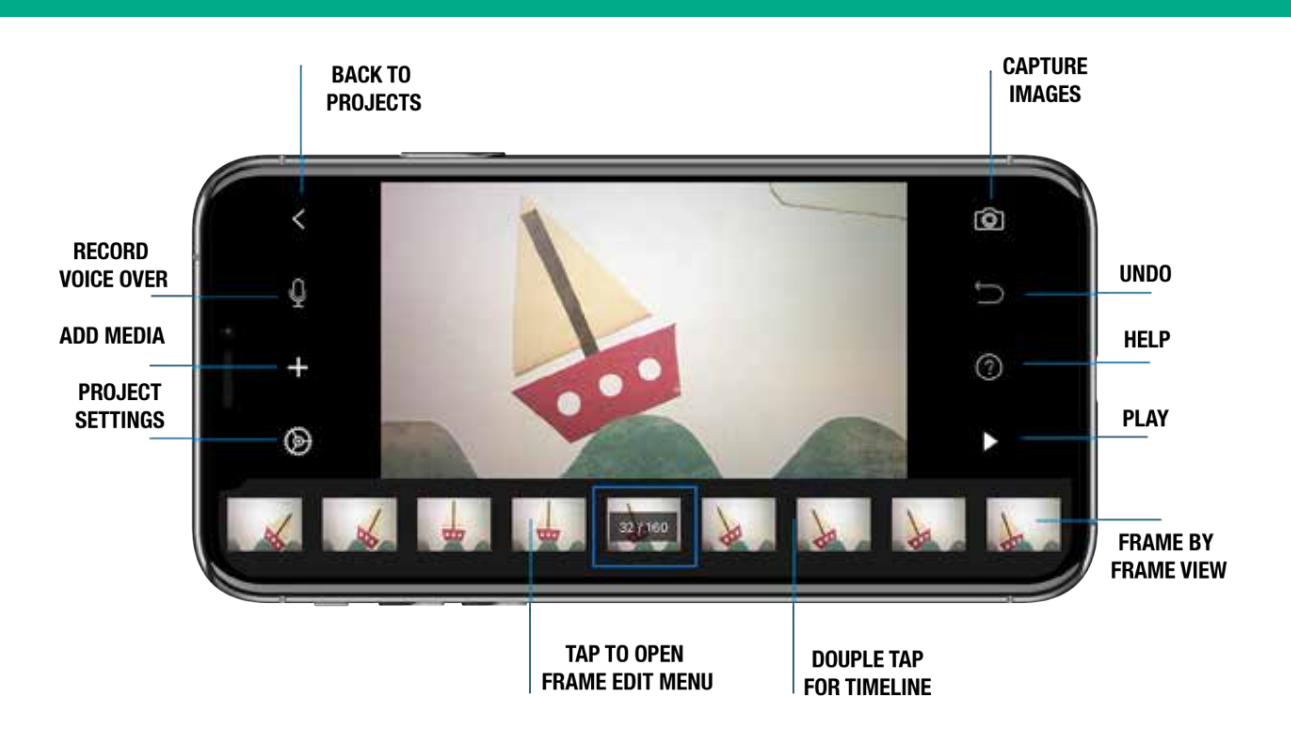

## **Onion Peel**

A really useful tool is what we call 'Onion Peel'. It's to the far left of the screen below. If you slide this you will be able to see the previous photo that you have just taken in layers, so that you can match up the image to make sure the camera stays steady.

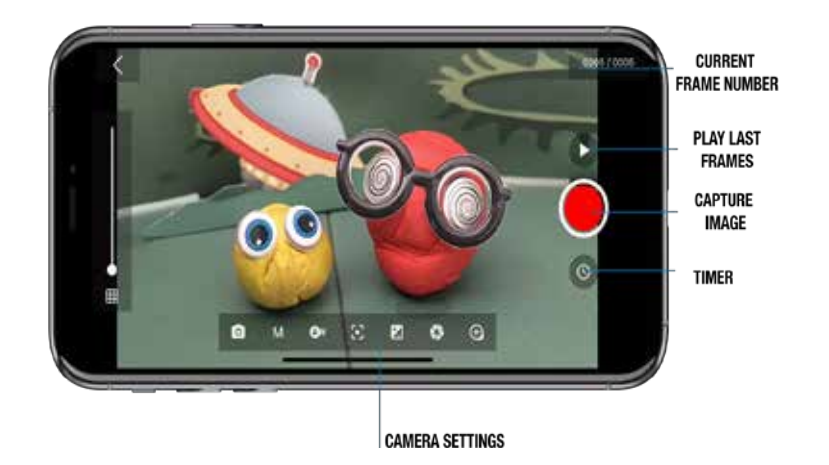

<sup>D</sup>i<sup>s</sup>cove<sup>r</sup> <sup>m</sup>or<sup>e</sup> <sup>i</sup>d<sup>e</sup>a<sup>s</sup> <sup>h</sup><sup>e</sup>r<sup>e</sup>

### institute of imagination

Remember to share creations with us on Instagram (instituteofimagination) Twitter (imaginationldn) and Facebook (instituteofimagination)

#### SAVE MAKE REINVENT

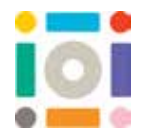

#### **More features in the Stop Motion Studio App**

You can adjust the speed of your stop frame animation by clicking Project Settings and then clicking and adjusting Movie Speed.

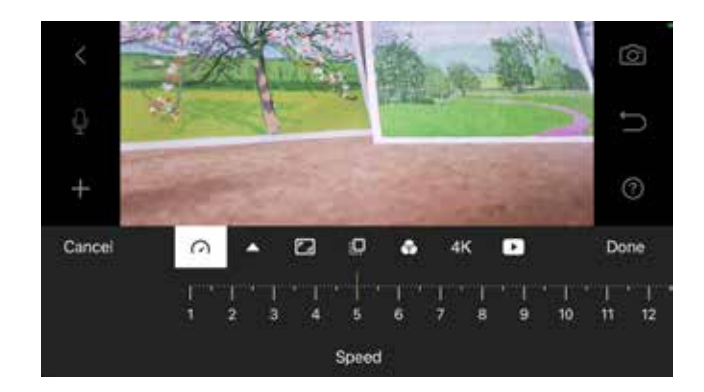

Click 'Add Media' (the + sign) and give your film an opening title! Maybe add in the names of your objects as the actors! You can say things like: Starring Eco Woman! or Guest Appearance from Recycled Villain!

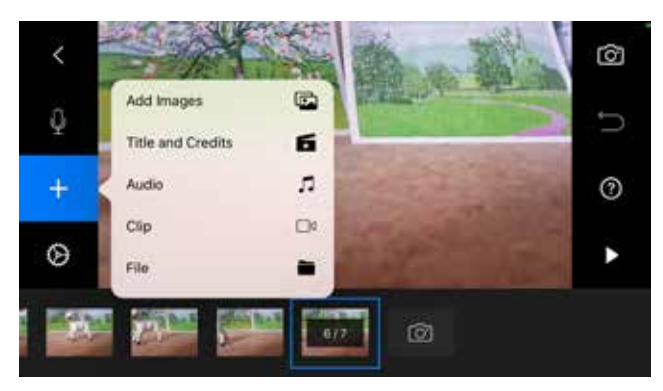

When you are happy with your animation film, give your film a name and export it using the button shown below. Send it to yourself to keep, show your friends and share with us!

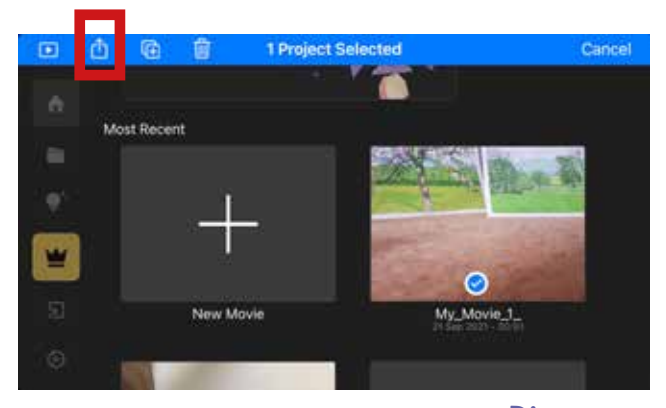

# —<br>Discover more ideas here

#### institute of qınatıon

Remember to share creations with us on Instagram (instituteofimagination) Twitter (imaginationldn) and Facebook (instituteofimagination)